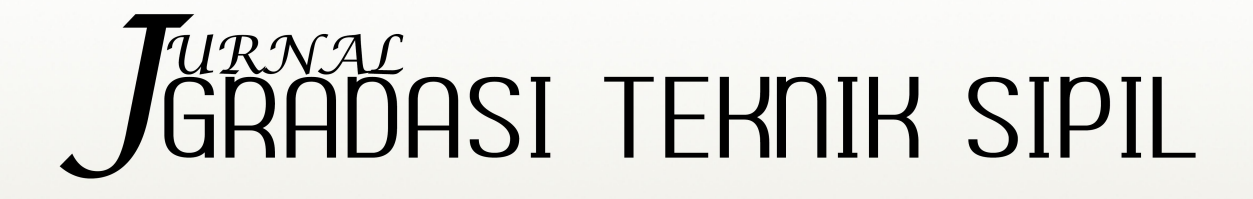

P-ISSN NO. 2598-9758 E-ISSN NO. 2598-8581

VOL. 6, NO. 1, JUNI 2022

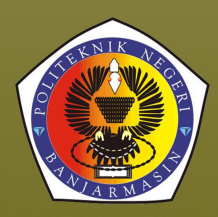

Diterbitkan oleh Pusat Penelitian dan Pengabdian Kepada Masyarakat Politeknik Negeri Banjarmasin bekerjasama dengan Jurusan Teknik Sipil - Politeknik Negeri Banjarmasin

# **JURNAL GRADASI TEKNIK SIPIL POLITEKNIK NEGERI BANJARMASIN**

Jurnal Gradasi Teknik Sipil diterbitkan oleh Pusat Penelitian dan Pengabdian Kepada Masyarakat Politeknik Negeri Banjarmasin. Ruang lingkup makalah meliputi Bidang Teknik dan Manajemen dengan konsentrasi Bidang Transportasi, Geoteknik, Struktur, Keairan dan Manajemen Konstruksi. Isi makalah dapat berupa penyajian isu aktual di bidang Teknik Sipil, review terhadap perkembangan penelitian, pemaparan hasil penelitian, dan pengembangan metode, aplikasi, dan prosedur di bidang Teknik Sipil. Makalah ditulis mengikuti panduan penulisan.

## **Penanggung Jawab**

Nurmahaludin, ST, MT.

### **Dewan Redaksi**

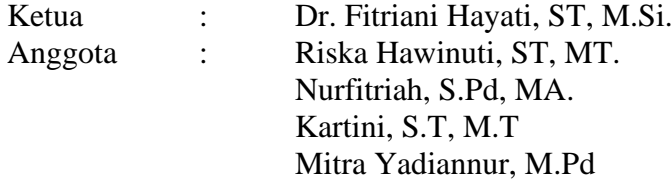

### **Reviewer**

Dr. Ir. Yanuar Jarwadi Purwanto, MS. (Institut Pertanian Bogor) Dr. Ir. M. Azhar, M. Sc. (Institut Sains dan Teknologi Nasional) Dr. Ir. Endang Widjajanti, MT. (Institut Sains dan Teknologi Nasional) Joni Irawan, ST, MT. (Politeknik Negeri Banjarmasin) Yusti Yudiawati, ST, MT. (Politeknik Negeri Banjarmasin) Dr. Astuti Masdar, ST, MT. (Sekolah Tinggi Teknologi Payukumbuh)

## **Editing dan Tata Bahasa**

Nurfitriah, S.Pd., MA.

## **Desain dan Tata Letak**

Abdul Hafizh Ihsani

## **Alamat Redaksi**

Jurusan Gradasi Teknik Sipil Politeknik Negeri Banjarmasin, Jl. Brigjen H. Hasan Basri 70123 Banjarmasin Telp/Fax 0511-3307757; Email: [gradasi.tekniksipil@poliban.ac.id](mailto:gradasi.tekniksipil@poliban.ac.id)

# **JURNAL GRADASI TEKNIK SIPIL**

# **DAFTAR ISI**

## **Halaman**

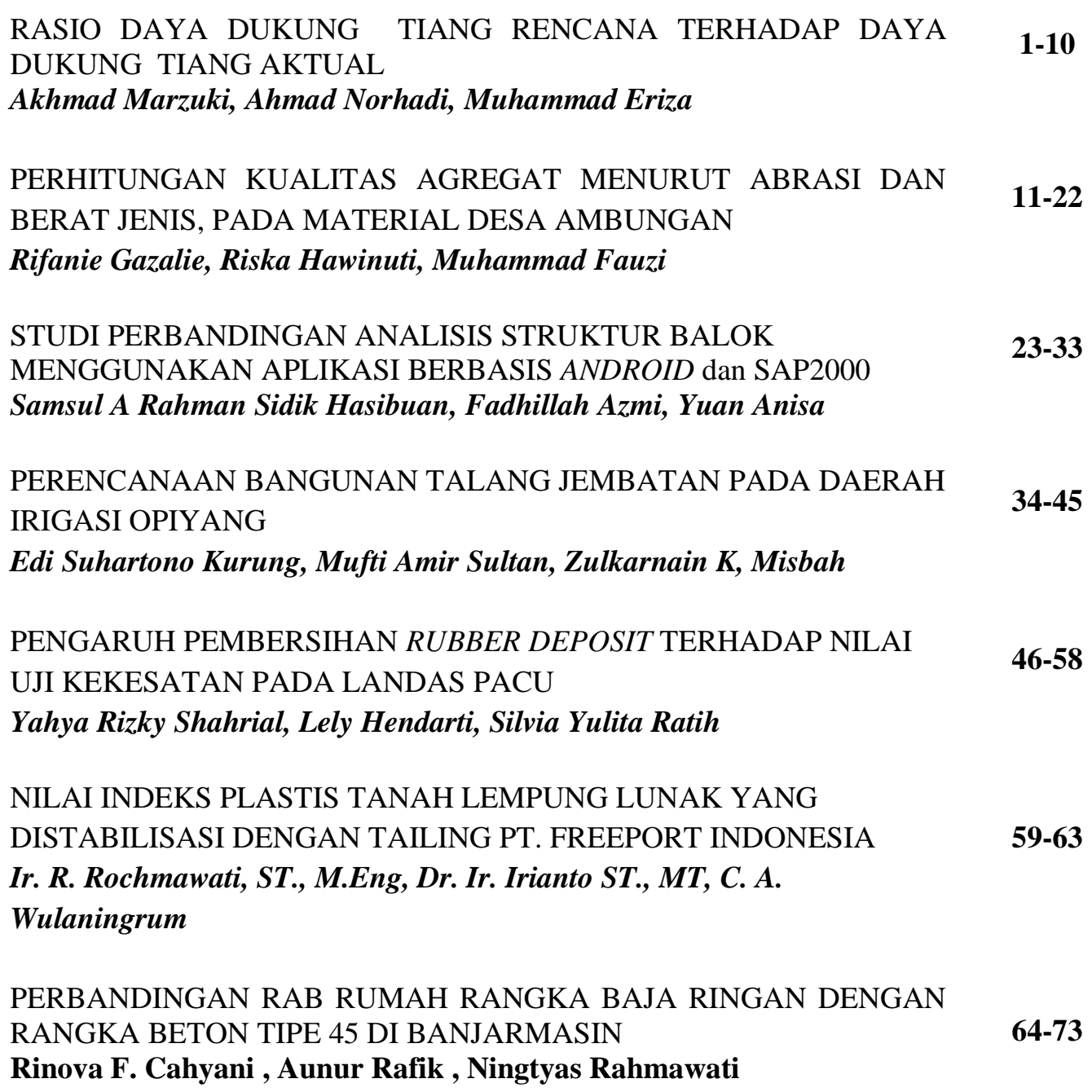

# STUDI PERBANDINGAN ANALISIS STRUKTUR BALOK MENGGUNAKAN APLIKASI BERBASIS *ANDROID* dan SAP2000

Samsul A Rahman Sidik Hasibuan<sup>1\*</sup>, Fadhillah Azmi<sup>2</sup>, Yuan Anisa<sup>3</sup>

*<sup>1</sup>Program Studi Teknik Sipil, Universitas Medan Area, Indonesia 2,3Program Studi Teknik Elektro, Universitas Medan Area, Indonesia* e-mail: **\* 1 [samsulrahman@staff.uma.ac.id](mailto:*1samsulrahman@staff.uma.ac.id)**

#### *Abstrak*

*Struktur balok merupakan tipe elemen struktural yang penting untuk para profesional konstruksi serta mayoritas insinyur wajib akrab dengan balok. Tipe struktur balok yang dibahas dalam tulisan ini merupakan struktur balok sederhana (simple beam). Dalam menghitung gaya-gaya serta deformasi struktur secara numerik memerlukan waktu yang lebih lama serta memerlukan ketelitian yang baik. Pada masa yang semakin canggih ini, telah tersedia bermacam software serta aplikasi yang dapat digunakan untuk mendapatkan gaya-gaya dalam serta deformasi struktur dengan cepat dan akurat. Salah satu software yakni SAP2000 dan salah satu aplikasi yakni Easy Beam dapat digunakan untuk mendapatkan gaya-gaya dalam serta deformasi struktur dengan cepat dan akurat. Dalam tulisan ini struktur balok sederhana dimodelkan serta dianalisis menggunakan software SAP2000 dan aplikasi Easy Beam. Tulisan ini bertujuan untuk membandingkan hasil analisis dengan software SAP2000 dan aplikasi Easy Beam khususnya balok sederhana. Selanjutnya, telah diperoleh serta telah dibahas analisis dengan software SAP2000 dan aplikasi Easy Beam. Hasil analisis menunjukan bahwa nilai-nilai yang diperoleh tidak memiliki perbedaan yang signifikan.*

*Kata kunci— simple beam, Easy Beam analysis, SAP2000*

### *Abstract*

*The beam structure is an important structural element for construction professionals, and most engineers should be familiar with beams. The type of beam structure discussed in this paper is a simple beam structure. In calculating the forces and structural deformations numerically it takes a longer time and requires good accuracy. in this modern era, there are various software and applications that can be used to obtain internal forces and structural deformations quickly and accurately. One of the software, namely SAP2000 and one application, namely Easy Beam, can be used to obtain internal forces and structural deformations quickly and accurately. This paper modeled and analyzed a simple beam structure using SAP2000 software and Easy Beam application. This paper aims to compare the results of the analysis with the SAP2000 software and the Easy Beam application, especially for simple beams. Furthermore, it has been obtained and has been discussed analysis with SAP2000 software and Easy Beam application. The analysis results show that the values obtained do not have a significant difference.*

*Keywords— simple beam, Easy Beam analysis, SAP2000*

### **I. PENDAHULUAN**

Struktur balok merupakan tipe elemen struktural yang penting untuk para profesional konstruksi serta mayoritas insinyur wajib akrab dengan balok. Struktur ini memainkan peran penting dalam bagaimana berat dipindahkan serta memastikan bahwa fondasi bangunan tertanam kokoh di tanah. Tipe struktur balok yang sangat umum termasuk balok sederhana, balok kantilever, balok dengan ujung tetap, balok menerus, serta lain sebagainya. Struktur balok sangat penting dimengerti dalam konstruksi serta rekayasa struktural, sebab balok-balok merupakan yang awal memikul berat sesuatu bangunan. Tipe struktur balok yang dibahas dalam tulisan ini merupakan struktur balok sederhana (*simple beam*). Analisa struktur balok sederhana termasuk suatu disiplin ilmu yang mempelajari gaya-gaya serta pergeseran-pergeseran yang terjalin pada sesuatu struktur akibat beban-beban yang bekerja pada struktur tersebut (Afriani 2014). Struktur balok sederhana menggambarkan suatu elemen yang ditumpu pada kedua ujungnya, dimana tumpuan yang dimaksud adalah kombinasi antara tumpuan sendi dan tumpuan rol. Tumpuan merupakan tempat bersandarnya konstruksi serta tempat bekerjanya reaksi. Tipe tumpuan mempengaruhi terhadap tipe konstruksi, karena tiap tipe tumpuan memiliki karakteristik berbeda. Dalam analisis struktur dikenal ada 3 tipe tumpuan yaitu tumpuan sendi, tumpuan rol, serta tumpuan jepit. Akibat beban yang bekerja pada balok sederhana akan timbul 2 reaksi tumpuan pada sendi dan 1 reaksi tumpuan pada rol. Dalam persyaratan keseimbangan statis (Szumigała 2017) tersedia 3 persamaan yaitu ΣFx = 0, ΣFy = 0, dan  $\Sigma Mz = 0$ . Persamaan-persamaan keseimbangan statis bisa digunakan untuk menghitung reaksi-reaksi tumpuan, sepanjang struktur tersebut tercantum sistem statis tertentu. Pada umumnya perhitungan reaksireaksi tumpuan pada suatu struktur diperlukan serta wajib dilakukan sebelum menghitung gaya-gaya serta deformasi struktur. Dalam menghitung gaya-gaya serta deformasi struktur secara numerik memerlukan waktu yang lebih lama serta memerlukan ketelitian yang baik. Pada masa yang semakin canggih ini, telah tersedia bermacam *software* serta aplikasi yang bisa di*instal* dan digunakan dengan mudah. Salah satu *software* yakni SAP2000 (Tanjung, 2013) dan salah satu aplikasi yaitu *Easy Beam* bisa digunakan untuk memperoleh gaya-gaya dalam dan deformasi struktur dengan cepat dan akurat. *Software* analisis struktural dibagi menjadi dua kategori: *software* perangkat lunak tujuan umum (Kohnke 2001) dan *software* perangkat lunak berorientasi desain (Bentley System Official Website 2014; Computer and Structures Inc 2003; Computers & Structures Inc 2019). *Software* perangkat lunak tujuan umum digunakan untuk berbagai tujuan ilmiah dan rekayasa. SAP2000 adalah *software* yang digunakan untuk menganalisa struktur bangunan dan telah dipakai secara luas di seluruh dunia. Program ini merupakan hasil penelitian dan pengembangan tim yang dipimpin Profesor Edward L. Wilson dari University of California selama lebih dari 25 tahun (Sholeh 2021). Tampilan utama dari *software* SAP2000 seperti pada Gambar 1. Sedangkan, aplikasi *Easy Beam* adalah aplikasi berbasis *android* yang sempurna bagi mahasiswa teknik untuk menemani masalah tugas dan mengontrol solusi untuk masalah statika atau mekanika material. Aplikasi ini juga sangat berguna bagi para profesional dibidang teknik struktural dan mekanik untuk membuat perhitungan cepat terkait perhitungan balok. Aplikasi *Easy Beam* yang dirilis tahun 2014 mendukung 2 mode yaitu statis *determinate beam* dan *continuous beam*. Tampilan utama dari aplikasi *Easy Beam* seperti pada Gambar 2 (Dinong, 2014). Dalam tulisan ini struktur balok sederhana dimodelkan dan dianalisis menggunakan *software* SAP2000 dan aplikasi *Easy Beam*. Tulisan ini bertujuan untuk membandingkan hasil analisis dengan *software* SAP2000 dan aplikasi *Easy Beam* khususnya balok sederhana.

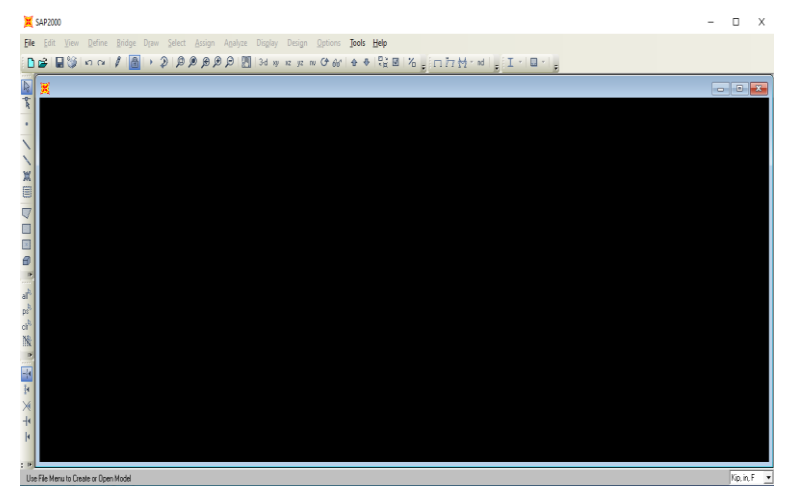

Gambar 1. Tampilan utama SAP2000

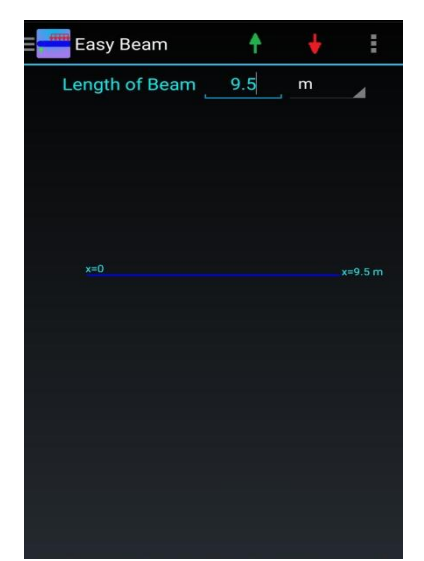

Gambar 2. Tampilan utama aplikasi *Easy Beam*

### **II. METODE PENELITIAN**

Dalam tulisan ini struktur balok sederhana dimodelkan dan dianalisis menggunakan *software* SAP2000 (Hasibuan et al., 2021; 2020; 2020) dan aplikasi *Easy Beam*. Kemudian untuk studi kasus yang akan diselesaikan ditampilkan pada Gambar 3. Datadata yang digunakan dalam pemodelan dan analisis adalah sebagai berikut:

- 1) *Distributed loads* (q)  $= 3 \text{ t/m}$ ;
- 2) *Joint forces* (P)  $= 5 \text{ ton}$ ;
- 3) *Frame element* = *default software*.
- -

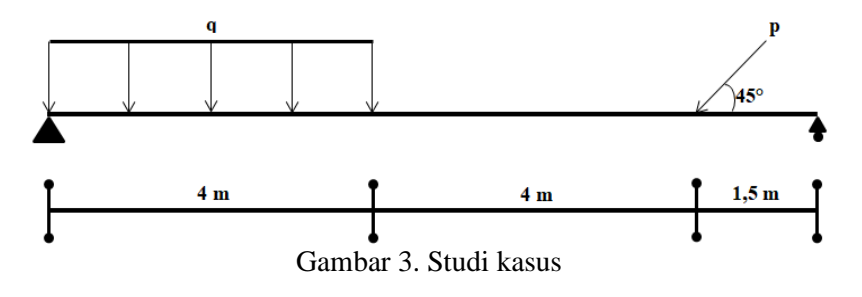

Langkah-langkah menjalankan *software* SAP2000 untuk analisis struktur balok sederhana dengan beban merata dan beban terpusat adalah sebagai berikut: 1) Pilih *file* > *new model* (Gambar 4)

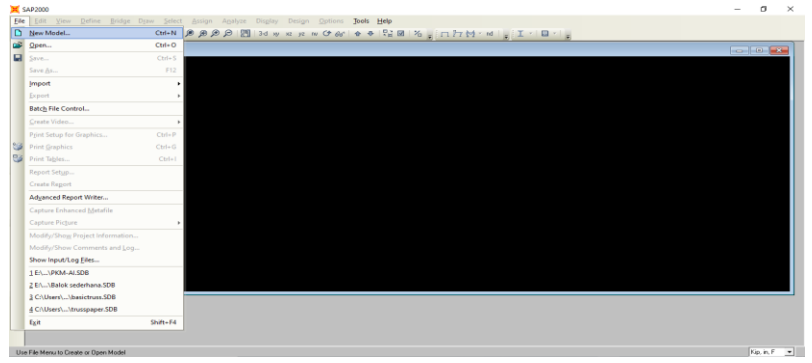

Gambar 4. *File > new model* 2) Pilih satuan > *grid only* > *edit grid data* (Gambar 5)

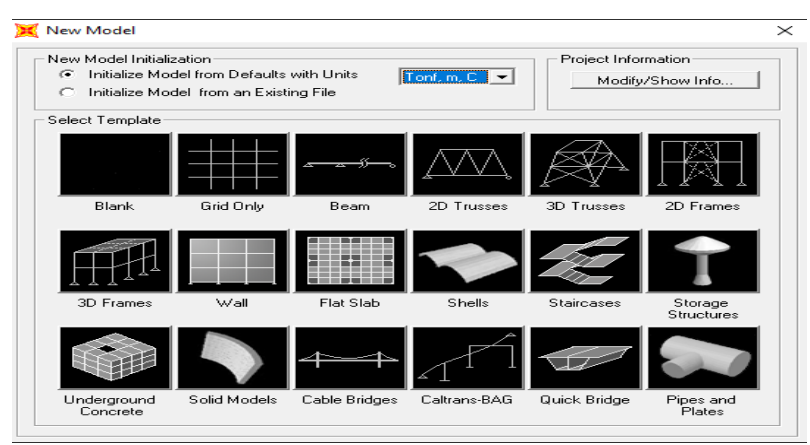

Gambar 5. *Grid only* > *edit grid data*

3) *Set view* > pilih sumbu XZ (Gambar 6)

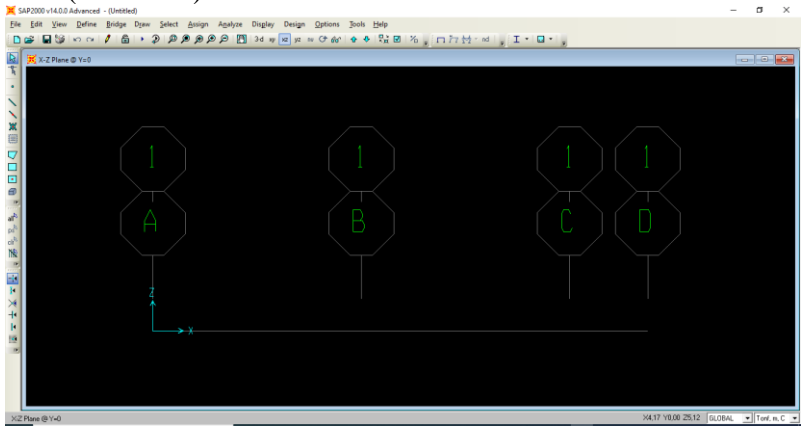

Gambar 6. *Set view >* pilih sumbu XZ

4) Pilih *draw* > *draw frame/cable/tendon* > gambar *frame* (Gambar 7)

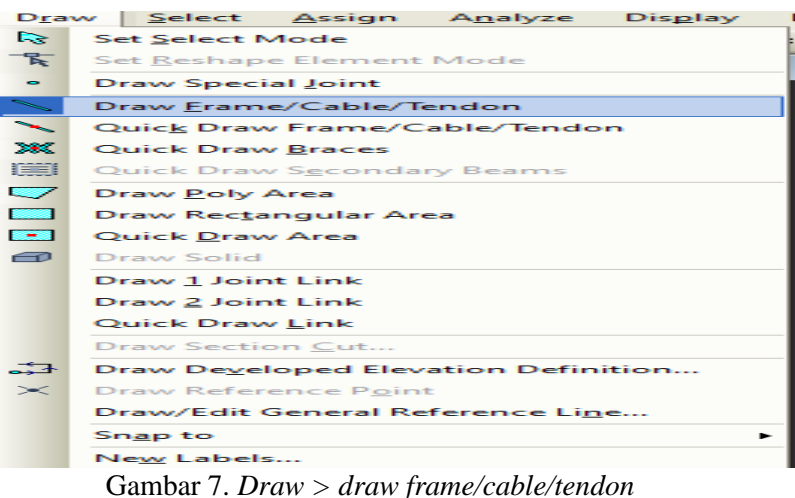

5) Klik ujung kiri *grid point* tumpuan > *assign* > *joint* > *restraints* > pilih sendi. Ulangi langkah yang sama untuk membuat tumpuan rol diujung kanan (Gambar 8)

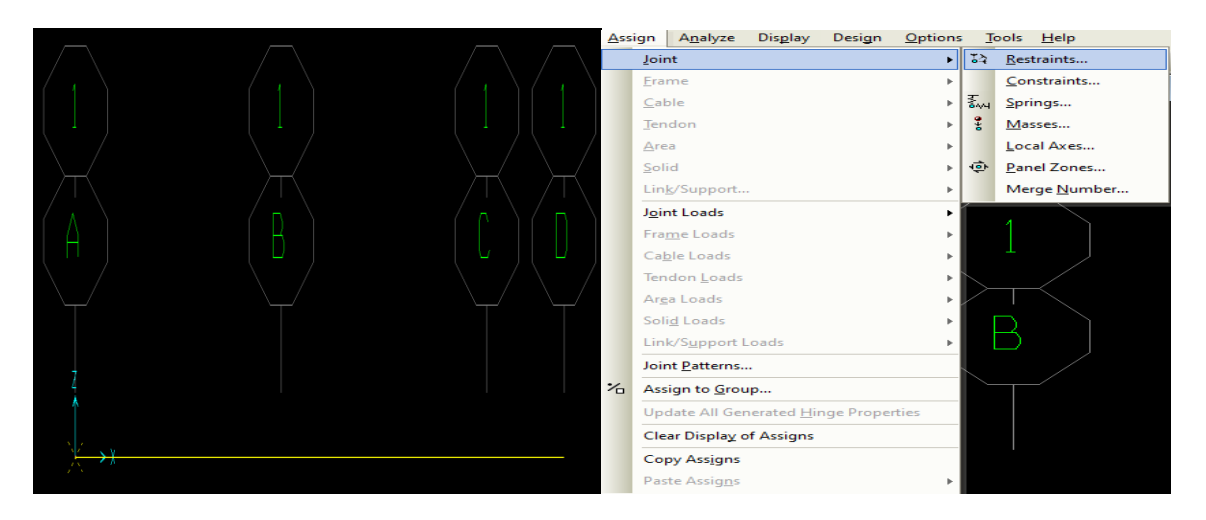

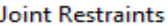

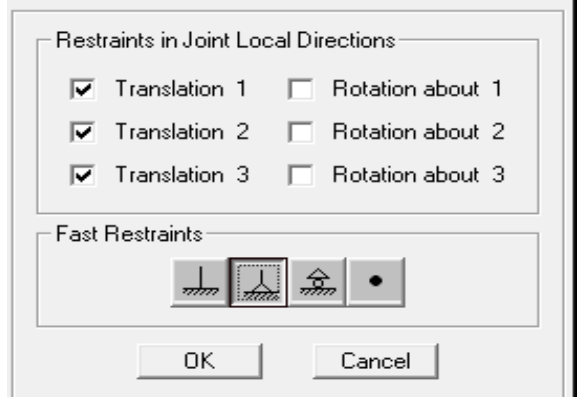

Gambar 8. *Grid point tumpuan > assign > joint > restraints*

- ign Analyze Display Design Options **Tools Help**  $\begin{array}{l} \Phi & \Phi \mid \xi \xi \otimes \mid \chi^0 \mid^2 \Box \Box \downarrow \downarrow \downarrow \downarrow \downarrow \end{array}$ Erame  $\overline{\mathsf{C}}$ able Tendor –<br>Area Solid  $Link/St$ and Lat Frame Loads Gravity... Ca<u>b</u>le Loads<br>Tendon <u>L</u>oad Point. Distributed... Area Loads Temperatu \_\_<br>Soli<u>d</u> Loads Strain... Link/Support Lo Deformat int Patt Target Eorce.  $\frac{1}{6}$ Assign to Group. Auto Wave Loading Parameters.. a Hi Open Structure Wind Parameters.. Clear Display of Assigns **Vehicle Response Components** Copy Assigns Paste Assign ame Distributed Loads - Load Pattern Name Units- $\overline{\mathbf{r}}$  $+$  DEAD  $\overline{\cdot}$  $Tonf, m, C$ -Load Type and Direction ·Opt G Forces ○ Moments  $\cap$  Add to Existing Loads Coord Sys GLOBAL  $\overline{\phantom{a}}$ ← Replace Existing Loads C Delete Existing Loads  $\overline{\phantom{a}}$ Direction Gravity Trapezoidal Loads  $\overline{0.25}$  $\sqrt{0.75}$ Distance  $\boxed{0}$  $\sqrt{0}$  $\boxed{0}$  $\boxed{0}$  $\overline{|0\rangle}$  $_{\textsf{Load}}$  $\widehat{\bullet}$  Relative Distance from End-I C Absolute Distance from End-Uniform Load  $_{\tt Load}$  $\sqrt{3}$ OK Cancel
- 6) Klik *frame* > *assign* > *frame loads* > *distributed* > *Input* nilai beban merata (Gambar 9)

Gambar 9. *Frame > assign > frame loads > distributed*

7) Klik *frame* > *assign* > *joint loads* > *joint forces* > *Input* nilai beban terpusat (Gambar 10)

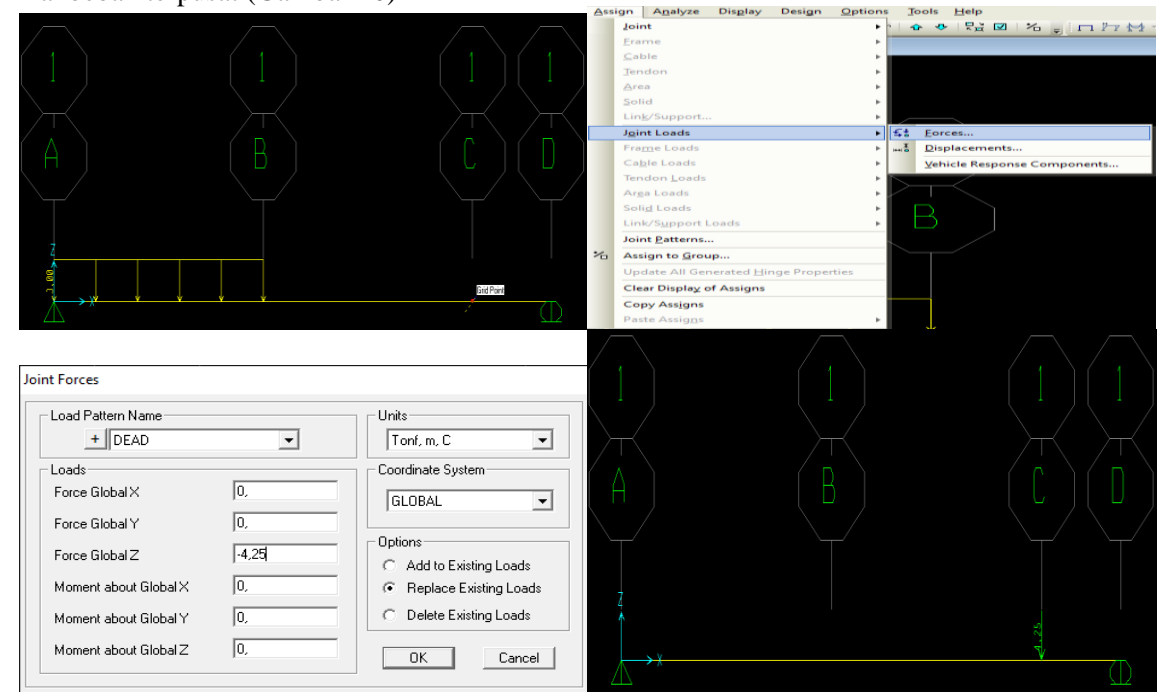

Gambar 10. *Frame > assign > joint loads > joint forces*

8) Klik *analyze* > *run analysis > run now > save* (Gambar 11)

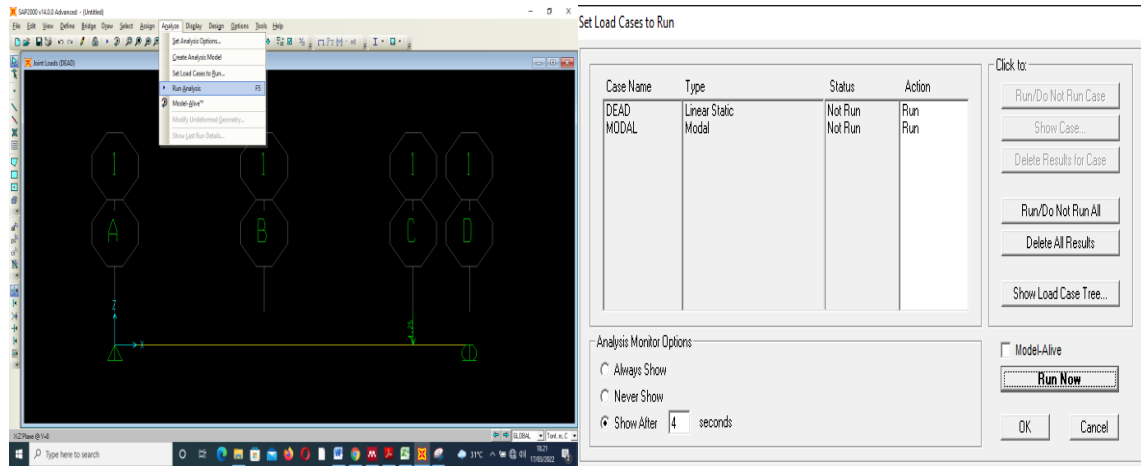

Gambar 11. *analyze > run analysis*

9) Klik *display* > *show forces/stresses > frame/cable >* pilih *moment* 3-3 untuk BMD dan *shear* 2-2 untuk SFD serta reaksi pada tumpuan sendi dan rol (Gambar 12)

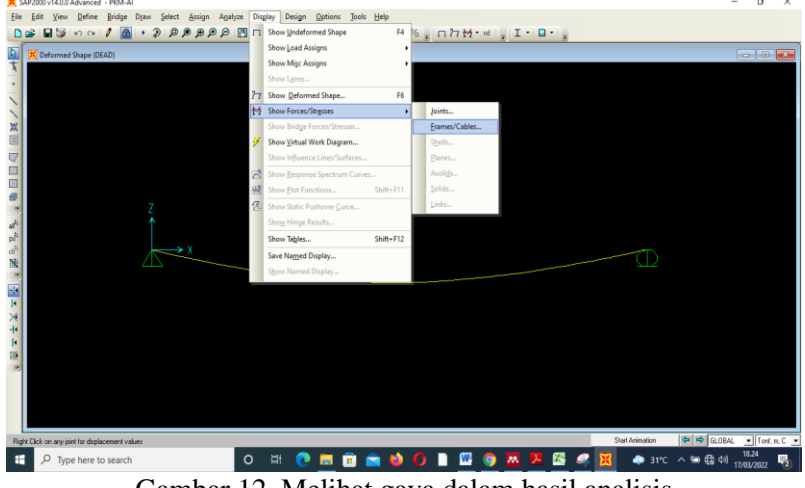

Gambar 12. Melihat gaya dalam hasil analisis

Langkah-langkah menjalankan aplikasi *Easy Beam* untuk analisis struktur balok sederhana dengan beban merata dan beban terpusat adalah sebagai berikut:

1) Pilih titik 3 > *unit prefrences* > tetapkan satuan (Gambar 13)

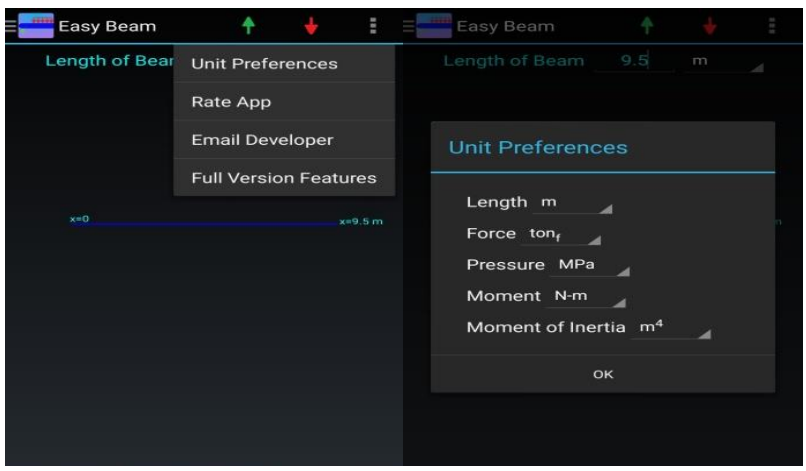

Gambar 13. *Unit prefrences*

2) *Input length of beam* > pilih anak panah hijau > tetapkan tumpuan sendi sesuai kasus. Ulangi langkah yang sama untuk menetapkan tumpuan rol (Gambar 14)

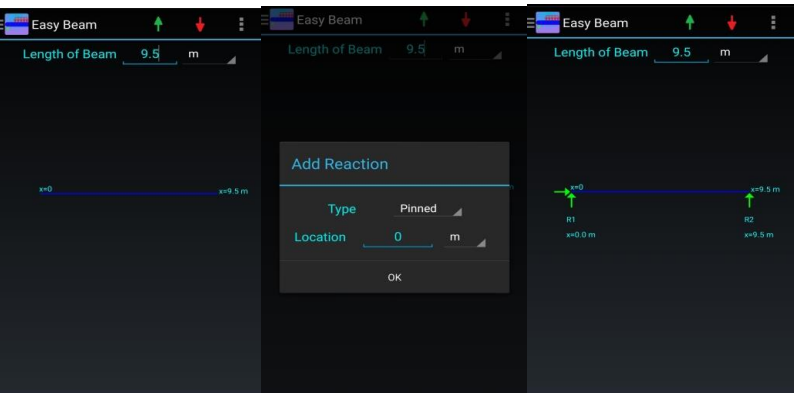

Gambar 14. Menetapkan panjang balok dan tumpuan

3) Pilih anak panah merah > *add load* > *Input* beban Ulangi langkah yang sama untuk menetapkan beban terpusat dan beban merata (Gambar 15)

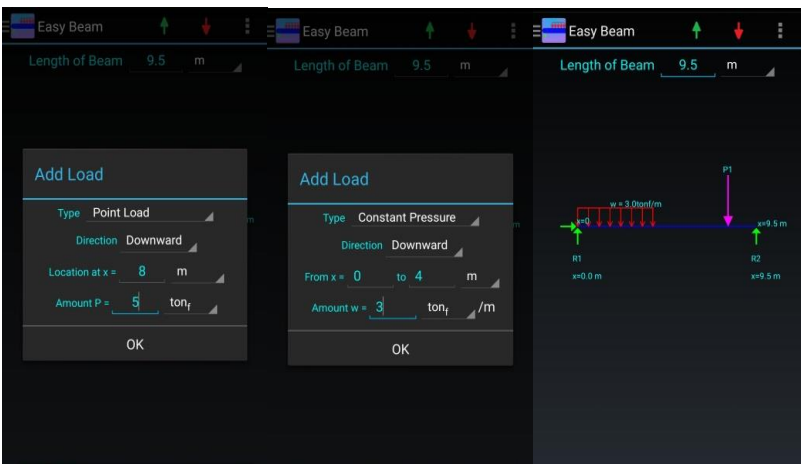

Gambar 15. *Input* beban

4) Pilih *shear and moment* untuk melihat hasil analisis (Gambar 16)

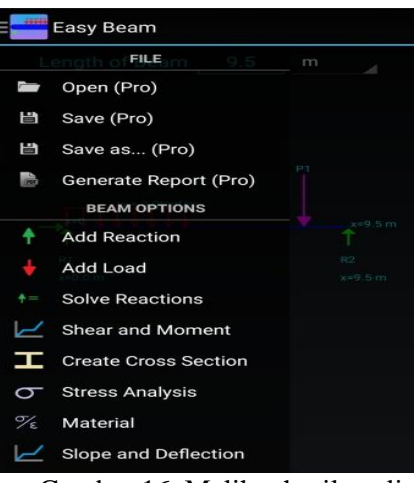

Gambar 16. Melihat hasil analisis

### **III. HASIL DAN PEMBAHASAN**

### *A. Hasil*

Analisis struktur balok sederhana dengan *software* SAP2000 dan aplikasi *Easy Beam* telah diperoleh.

Hasil analisis ditampilkan berupa shear force diagram (Gambar 17), dan bending moment diagram (Gambar 18). Selanjutnya, hasil-hasil yang diperoleh dari SAP2000 dan aplikasi *Easy Beam* direkap dan ditampilkan pada Tabel 1.

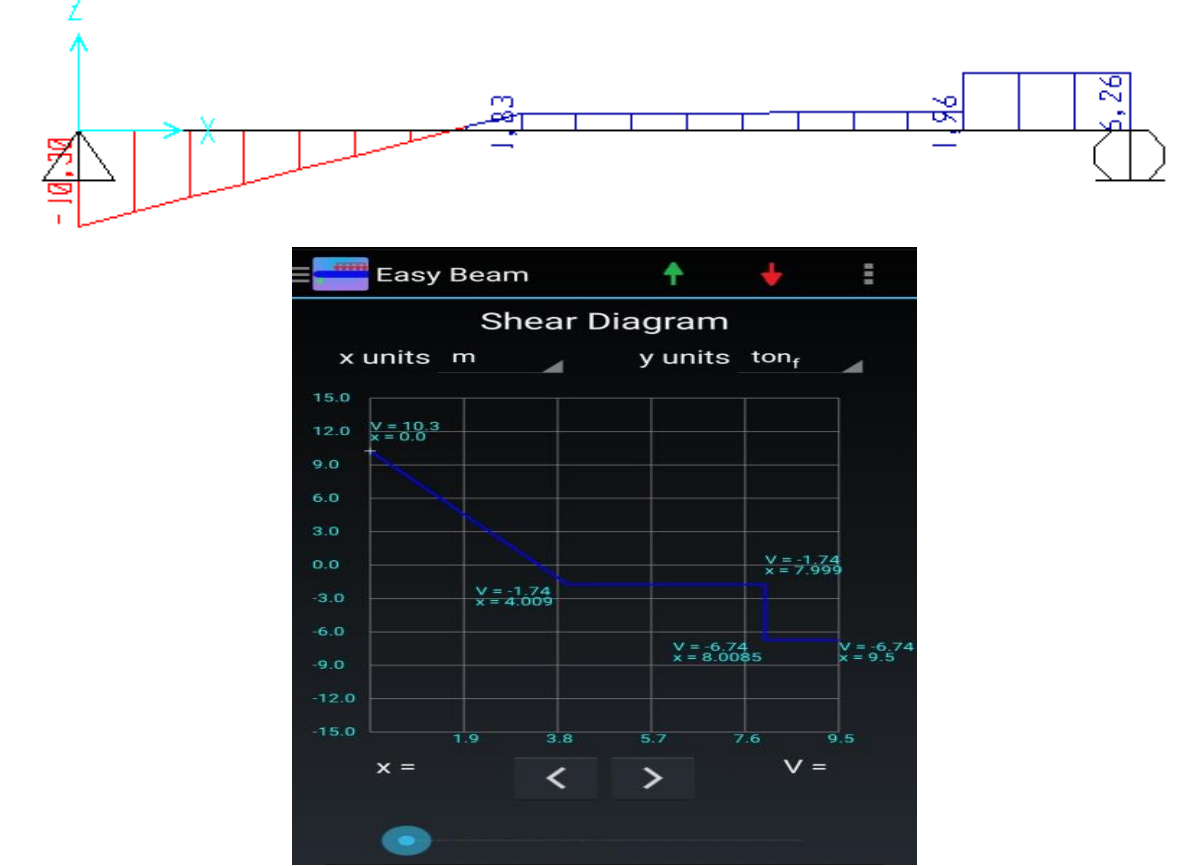

Gambar 17. *Shear force diagram*

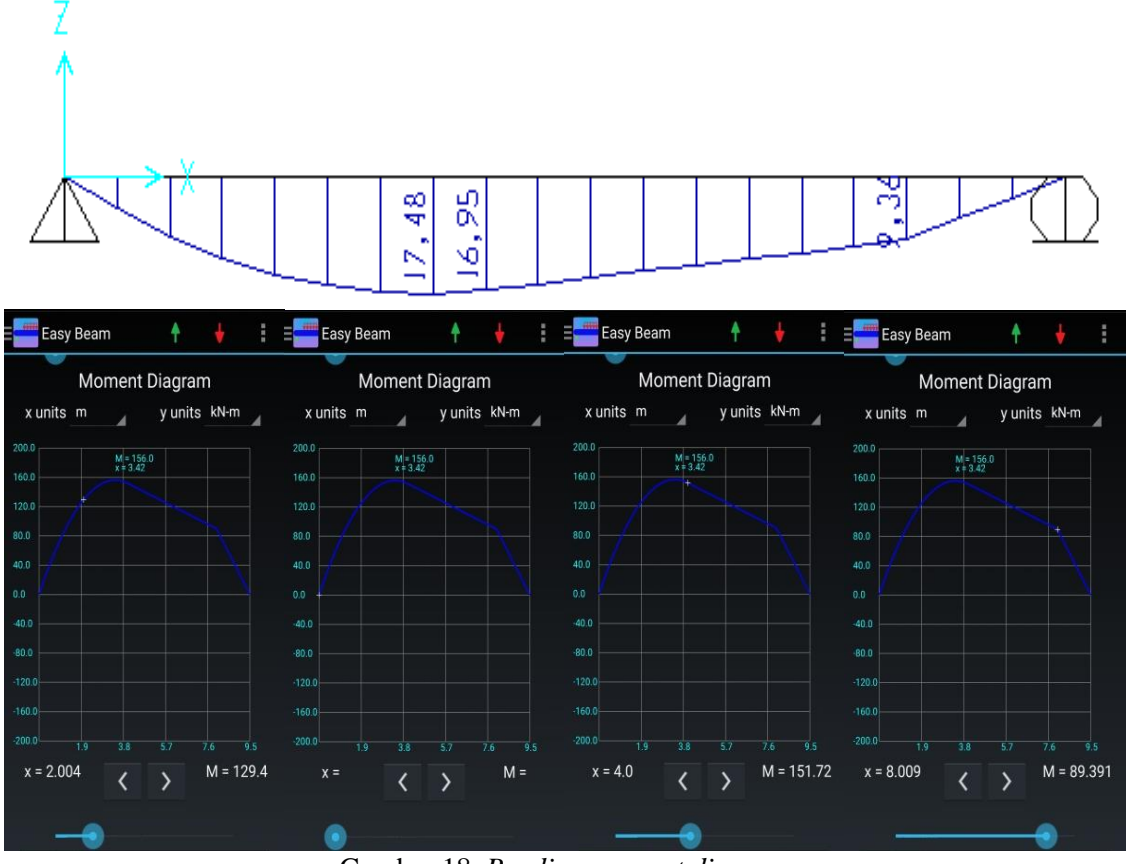

Gambar 18. *Bending moment diagram*

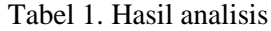

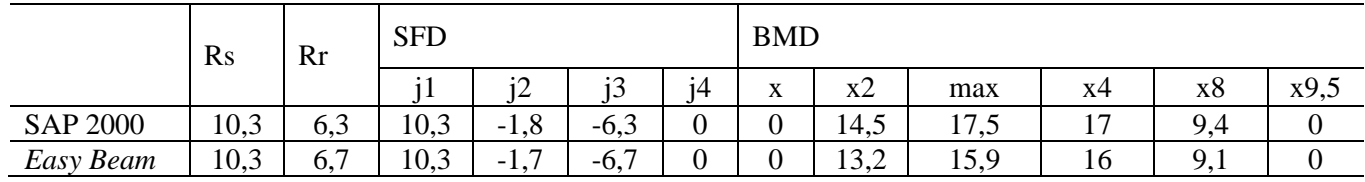

Keterangan:

1. SFD adalah *shear force diagram*;

- 2. BMD adalah *bending moment diagram*;
- 3. Rs adalah reaksi di tumpuan sendi;
- 4. Rr adalah reaksi di tumpuan rol;
- 5. j1, j2, dst adalah joint di titik 1, titik 2, dst;
- 6. x0, x2, dst adalah momen dijarak 0 m, 2 m, dst.

### *B. Pembahasan*

Hasil analisis dengan SAP2000 dan aplikasi *Easy Beam* terlihat memiliki perbedaan nilai, dikarenakan asumsi elemen balok ditetapkan sebagai *default software* dan *default* aplikasi. Selain itu, terlihat bahwa pada gambar hasil *bending moment diagram* pada aplikasi *Easy Beam* memiliki nilai yang berbeda dikarenakan satuan yang ditampilkan kN-m.

### **IV. KESIMPULAN**

Dalam tulisan ini hasil analisis struktur balok sederhana dengan SAP2000 dan aplikasi *Easy Beam* telah dibahas dan telah direkap. Hasil analisis menunjukan bahwa nilai-nilai yang diperoleh tidak memiliki perbedaan yang signifikan.

### **DAFTAR PUSTAKA**

- Afriani, Rini. 2014. *Analisis Struktur Simple beam Menggunakan Microsoft Visual Basic 6.0*. Surakarta: Universitas Muhammadiyah Surakarta.
- Bentley System Official Website. 2014. "Bentley System Inc."
- Computer And Structures Inc. 2003. "Etabs."
- Computers & Structures Inc. 2019. "Sap 2000." *Sap 2000*.
- Dinong, K.K. 2014. "*Easy Beam* Analysis."
- Hasibuan, Samsul A Rahman Sidik. 2020. "Solusi Analisis Struktur Plane Truss Dengan Opensees." Pp. 290–93 In *Prosiding Seminar Nasional Kahuripan I Tahun 2020*. Kediri: Ukk Press.
- Hasibuan, S. 2020. "Analisis Kinerja Seismik Rumah Pasangan Batu Bata." Pp. 151–56 In *Snitt-Politeknik Negeri Balikpapan*. Balikpapan.
- Hasibuan, Samsul A. Rahman Sidik, Dwi Kurniati, And Mega Puspita Sari. 2021. "Desain Dan Analisis Flat Slab Dengan *Software* Matlab." *Teknika* 16(2):88. Doi: 10.26623/Teknika.V16i2.2357.
- Kohnke, P. 2001. "Theory: Release 5.7. Ansys."
- Sholeh, Moh Nur. 2021. *Analisa Struktur Sap2000 V22*.
- Szumigała, Maciej. 2017. "Iterative Methods Of Beam-Structure Analysis." Pp. 1093–1101 In *Modern Building Materials, Structures And Techniques, Mbmst 2016*. Vol. 172. The Author(S).
- Tanjung, D. 2013. "Simulasi Analisa Struktur Sap2000 7.4 Versi Student Dengan Metode Elemen Hingga." *Al Ulum Seri Saintek* 1(2):222–37.